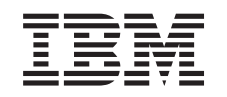

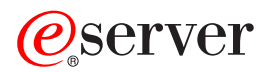

iSeries Tâches iSeries Navigator sur le Web

*Version 5.3*

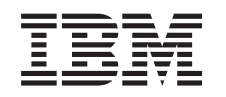

# ERserver

iSeries Tâches iSeries Navigator sur le Web

*Version 5.3*

#### **Important**

Avant d'utiliser le présent document et le produit associé, prenez connaissance des informations générales figurant à la section [«Remarques»,](#page-20-0) à la page 13.

#### **Deuxième édition - août 2005**

Réf. US : RZAT-G000-01

LE PRESENT DOCUMENT EST LIVRE ″EN L'ETAT″. IBM DECLINE TOUTE RESPONSABILITE, EXPRESSE OU IMPLICITE, RELATIVE AUX INFORMATIONS QUI Y SONT CONTENUES, Y COMPRIS EN CE QUI CONCERNE LES GARANTIES DE QUALITE MARCHANDE OU D'ADAPTATION A VOS BESOINS. Certaines juridictions n'autorisent pas l'exclusion des garanties implicites, auquel cas l'exclusion ci-dessus ne vous sera pas applicable.

Ce document est mis à jour périodiquement. Chaque nouvelle édition inclut les mises à jour. Les informations qui y sont fournies sont susceptibles d'être modifiées avant que les produits décrits ne deviennent eux-mêmes disponibles. En outre, il peut contenir des informations ou des références concernant certains produits, logiciels ou services non annoncés dans ce pays. Cela ne signifie cependant pas qu'ils y seront annoncés.

Pour plus de détails, pour toute demande d'ordre technique, ou pour obtenir des exemplaires de documents IBM, référez-vous aux documents d'annonce disponibles dans votre pays, ou adressez-vous à votre partenaire commercial.

Vous pouvez également consulter les serveurs Internet suivants :

- v <http://www.fr.ibm.com> (serveur IBM en France)
- v <http://www.can.ibm.com> (serveur IBM au Canada)
- <http://www.ibm.com> (serveur IBM aux Etats-Unis)

*Compagnie IBM France Direction Qualité Tour Descartes 92066 Paris-La Défense Cedex 50*

© Copyright IBM France 2005. Tous droits réservés.

**© Copyright International Business Machines Corporation 2004, 2005. All rights reserved.**

## **Table des matières**

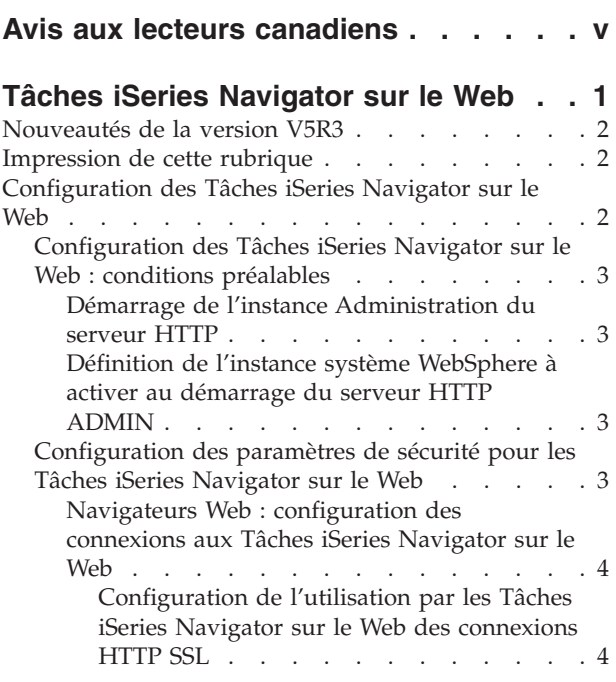

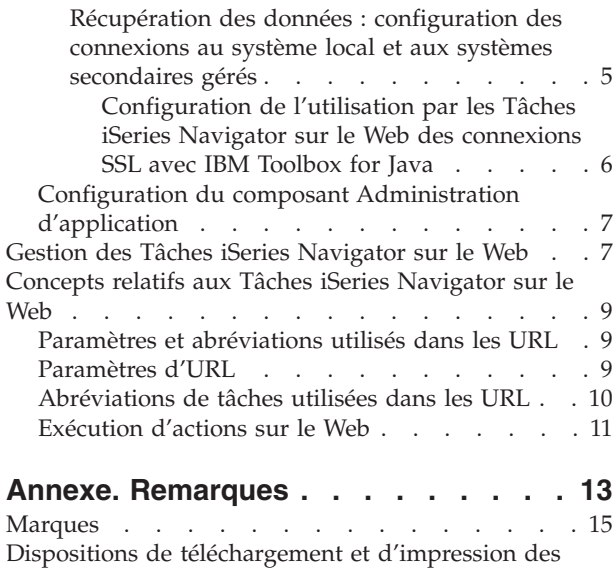

[publications](#page-23-0) . . . . . . . . . . . . . . [16](#page-23-0)

## <span id="page-6-0"></span>**Avis aux lecteurs canadiens**

Le présent document a été traduit en France. Voici les principales différences et particularités dont vous devez tenir compte.

## **Illustrations**

Les illustrations sont fournies à titre d'exemple. Certaines peuvent contenir des données propres à la France.

### **Terminologie**

La terminologie des titres IBM peut différer d'un pays à l'autre. Reportez-vous au tableau ci-dessous, au besoin.

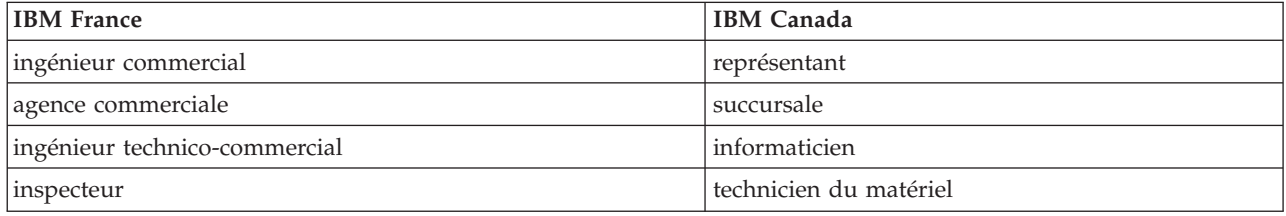

### **Claviers**

Les lettres sont disposées différemment : le clavier français est de type AZERTY, et le clavier français-canadien de type QWERTY.

### **OS/2 et Windows - Paramètres canadiens**

Au Canada, on utilise :

- v les pages de codes 850 (multilingue) et 863 (français-canadien),
- le code pays 002,
- le code clavier CF.

### **Nomenclature**

Les touches présentées dans le tableau d'équivalence suivant sont libellées différemment selon qu'il s'agit du clavier de la France, du clavier du Canada ou du clavier des États-Unis. Reportez-vous à ce tableau pour faire correspondre les touches françaises figurant dans le présent document aux touches de votre clavier.

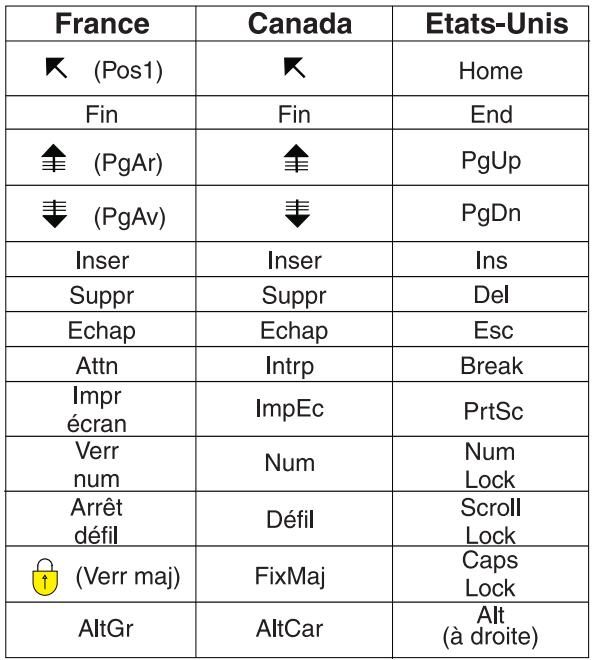

#### **Brevets**

Il est possible qu'IBM détienne des brevets ou qu'elle ait déposé des demandes de brevets portant sur certains sujets abordés dans ce document. Le fait qu'IBM vous fournisse le présent document ne signifie pas qu'elle vous accorde un permis d'utilisation de ces brevets. Vous pouvez envoyer, par écrit, vos demandes de renseignements relatives aux permis d'utilisation au directeur général des relations commerciales d'IBM, 3600 Steeles Avenue East, Markham, Ontario, L3R 9Z7.

### **Assistance téléphonique**

Si vous avez besoin d'assistance ou si vous voulez commander du matériel, des logiciels et des publications IBM, contactez IBM direct au 1 800 465-1234.

## <span id="page-8-0"></span>**Tâches iSeries Navigator sur le Web**

Dans la version V5R3, vous pouvez désormais accéder à un sous-ensemble de tâches iSeries Navigator via un navigateur Web. Bien que l'interface soit légèrement différente, les tâches proposées sont identiques. Les fonctions suivantes d'iSeries Navigator sont disponibles sur le Web :

- v Messages, Travaux utilisateur et Sortie imprimante dans l'arborescence Opérations de base ;
- v Travaux actifs, Travaux du serveur, Files d'attente de sortie et Sous-systèmes dans l'arborescence Gestion des travaux ;
- v System Values et Time Management dans l'arborescence Configuration et Service ;
- v Objets de base de données dans l'arborescence Base de données.

Dès que vous avez démarré l'instance Administration du serveur HTTP et ouvert un navigateur Web qui vous connecte au système iSeries, vous pouvez utiliser les Tâches iSeries Navigator sur le Web. Vous pouvez accéder aux Tâches iSeries Navigator sur le Web à partir de la page Tâches iSeries en visitant l'URL suivante à partir d'un navigateur Web (où **hôteA** représente votre système iSeries) :

#### **http://hôteA:2001**

Une fois connecté aux Tâches iSeries Navigator sur le Web, vous pouvez ajouter à la liste des Favoris de votre navigateur Web l'adresse Web de toute fonction iSeries Navigator disponible que vous souhaitez afficher et utiliser régulièrement. Vous pouvez ensuite accéder à ces tâches iSeries Navigator comme vous le feriez pour n'importe quelle page Web enregistrée dans votre dossier Favoris ou Signets.

Ces informations ont pour objet de vous aider à démarrer vos Tâches iSeries Navigator sur le Web en vous indiquant comment configurer votre serveur pour qu'il s'exécute en toute sécurité et en vous donnant un aperçu des fonctions disponibles.

#### **[Nouveautés](rzatgwhatsnew.htm) de la version V5R3**

Les Tâches iSeries Navigator sur le Web permettent désormais de gérer différentes fonctions d'iSeries Navigator à partir d'un navigateur Web.

#### **[Impression](rzatgprint.htm) de cette rubrique**

Vous pouvez télécharger et imprimer un PDF de cette rubrique.

#### **[Configuration](rzatgsetup.htm) des Tâches iSeries Navigator sur le Web**

Avant d'utiliser les Tâches iSeries Navigator sur le Web, vérifiez que l'instance Administration de votre serveur HTTP s'exécute et que vous avez correctement configuré les paramètres de sécurité en fonction de vos besoins. Apprenez également comment accorder et limiter l'accès à iSeries Navigator via l'option Administration d'application.

#### **Gestion des Tâches iSeries [Navigator](rzatgmanage.htm) sur le Web**

Apprenez comment gérer des tâches iSeries Navigator à partir d'un navigateur Web et informez-vous plus en détail sur les fonctions d'iSeries Navigator disponibles sur le Web.

#### **Concepts relatifs aux Tâches iSeries [Navigator](rzatgconcepts.htm) sur le Web**

Bien que les tâches que vous pouvez gérer à partir du Web soient les mêmes que sur le client installé, l'interface Web est différente. Apprenez comment des paramètres et des abréviations

<span id="page-9-0"></span>prédéfinis, utilisés dans les URL, peuvent vous aider à utiliser les Tâches iSeries Navigator sur le Web plus efficacement et comment vous pouvez exécuter, à partir du Web, des actions dans le cadre des fonctions d'iSeries Navigator.

## **Nouveautés de la version V5R3**

Tâches iSeries Navigator sur le Web permet désormais de gérer les fonctions d'iSeries Navigator à partir d'un navigateur Web. Seules certaines fonctions sont disponibles avec la version V5R3, notamment les sous-ensembles Opérations de base, Gestion des travaux, Configuration et Service et Base de données.

## **Impression de cette rubrique**

Pour afficher ou télécharger la version PDF de ce document, sélectionnez Tâches iSeries [Navigator](rzatg.pdf) sur le [Web](rzatg.pdf) (env. 151 ko).

## **Sauvegarde de fichiers PDF**

Pour sauvegarder un PDF sur votre poste de travail afin de le visualiser ou de l'imprimer :

- 1. Cliquez avec le bouton droit de la souris sur le PDF dans votre navigateur. (Cliquez avec le bouton droit de la souris sur le lien ci-dessus.)
- 2. Cliquez sur **Enregistrer la cible sous...** si vous utilisez Internet Explorer ou sur **Enregistrer le lien sous...** si vous utilisez Netscape Communicator.
- 3. Indiquez le répertoire dans lequel vous souhaitez enregistrer le PDF.
- 4. Cliquez sur **Enregistrer**.

## **Téléchargement d'Adobe Acrobat Reader**

Vous devez avoir Adobe Acrobat Reader pour visualiser ou imprimer ces PDF. Vous pouvez en télécharger une copie à partir du site Web [d'Adobe](http://www.adobe.fr/products/acrobat/readstep2.html) (www.adobe.fr/products/acrobat/readstep2.html)

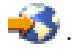

## **Configuration des Tâches iSeries Navigator sur le Web**

Avant de pouvoir utiliser la fonction iSeries Navigator à partir d'un navigateur Web, vous devez vous assurer que la page Tâches iSeries est active sur le port 2001 et que les paramètres de sécurité sont définis conformément à vos besoins.

### **[Conditions](rzatgprereq.htm) préalables**

L'instance Administration du serveur HTTP doit être active sur votre système pour que vous puissiez vous connecter à l'interface Tâches iSeries Navigator sur le Web. Consultez cette rubrique pour plus de détails sur le démarrage de l'instance Administration.

### **[Configuration](rzatgsecurity.htm) des paramètres de sécurité**

Si vous accédez à l'interface des Tâches iSeries Navigator sur le Web via un réseau externe, tel qu'Internet, il est préférable que vous établissiez une connexion HTTP sécurisée. En outre, si le serveur hébergeant l'interface des Tâches iSeries Navigator sur le Web ou le système secondaire géré n'est pas protégé par un pare-feu, il est recommandé de configurer également IBM Toolbox for Java pour établir des connexions socket sécurisées pour l'accès aux données.

## <span id="page-10-0"></span>**Configuration du composant [Administration](rzatgappadmin.htm) d'application**

Vous pouvez utiliser la fonction Administration d'application pour accorder et limiter l'accès utilisateur à l'application Tâches iSeries Navigator sur le Web et contrôler l'accès aux serveurs gérés à partir de l'interface Web. Par défaut, seuls les utilisateurs disposant de l'autorisation système ALLOBJ (All Object) peuvent accéder à l'application Tâches iSeries Navigator sur le Web ou gérer celle-ci via une tâche Web.

## **Configuration des Tâches iSeries Navigator sur le Web : conditions préalables**

Pour pouvoir utiliser les fonctions d'iSeries Navigator à partir d'un navigateur Web, l'instance Administration du serveur HTTP doit être en cours d'exécution sur votre système. Vérifiez que vous pouvez vous connecter au port 2001 en visitant l'URL suivante à partir d'un navigateur Web, où **hôteA** représente le nom du système :

### **http://hôteA:2001**

Si vous pouvez vous connecter au port 2001 de votre système et afficher la page Tâches iSeries, l'instance Administration est alors en cours d'exécution et vous pouvez commencer la [configuration](rzatgsecurity.htm) des paramètres de [sécurité.](rzatgsecurity.htm)

Si vous ne pouvez pas vous connecter au port 2001, démarrez l'instance Administration du serveur HTTP sur votre système en exécutant les étapes suivantes :

## **Démarrage de l'instance Administration du serveur HTTP**

- 1. Vérifiez l'existence d'une connexion active entre l'ordinateur où se trouve le navigateur et le serveur iSeries.
- 2. Dans iSeries Navigator, développez **Mes connexions**, puis développez votre système.
- 3. Développez l'arborescence **Réseau -> Serveurs -> TCP/IP** et cliquez avec le bouton droit de la souris sur **Administration HTTP**.
- 4. Cliquez sur **Démarrage de l'instance -> APACHEDFT**.
- 5. Ouvrez un navigateur Web et vérifiez que l'instance Administration s'exécute en visitant l'adresse **http://hôteA:2001**, où **hôteA** représente le nom de votre système.

## **Définition de l'instance système WebSphere à activer au démarrage du serveur HTTP ADMIN**

Après avoir démarré l'instance Administration du serveur HTTP, vous devez configurer l'instance système WebSphere à démarrer en parallèle. Pour plus de détails, voir Manage WebSphere Application Servers.

**Remarque :** Après avoir exécuté la tâche ci-dessus, vous devez arrêter et redémarrer l'instance Administration du serveur HTTP.

## **Configuration des paramètres de sécurité pour les Tâches iSeries Navigator sur le Web**

Il est important d'examiner la configuration des paramètres de sécurité requis pour assurer une protection adéquate des données sensibles, telles que les ID utilisateur et les mots de passe. Les Tâches iSeries Navigator sur le Web peuvent être configurées pour exiger des connexions sécurisées, ne pas utiliser de connexions sécurisées ou adopter un comportement intermédiaire. A l'origine, l'interface des Tâches iSeries Navigator sur le Web est configurée pour envoyer des messages d'avertissement à l'utilisateur si les connexions utilisées ne sont pas sécurisées. Il vous appartient d'évaluer les besoins en <span id="page-11-0"></span>sécurité de votre environnement et, soit de modifier la configuration des paramètres de sécurité pour l'interface des Tâches iSeries Navigator sur le Web, soit de configurer des connexions sécurisées.

Il existe deux types de connexions SSL (Secure Socket Layer) que vous pouvez envisager de configurer pour sécuriser l'exécution des Tâches iSeries Navigator sur le Web :

- 1. Le premier type de connexion SSL est utilisé dans le cadre d'une connexion entre un navigateur Web et le système iSeries qui héberge les Tâches iSeries Navigator sur le Web.
- 2. Le deuxième type de connexion SSL est utilisé par l'interface des Tâches iSeries Navigator sur le Web pour extraire des données du système iSeries local et des systèmes secondaires gérés.

Par défaut, les Tâches iSeries Navigator sur le Web sont configurées pour avertir les utilisateurs si la connexion SSL n'est pas utilisée pour toutes les connexions. Vous devez évaluer vos besoins en sécurité et appliquer l'une des options suivantes, ou les deux :

- v Configurer et utiliser l'un des deux types de connexions SSL.
- v Modifier les paramètres de configuration des Tâches iSeries Navigator sur le Web pour traiter différemment les connexions non sécurisées. Les options disponibles sont les suivantes : connexions SSL requises, non requises, non utilisées ou émission d'un avertissement.

Consultez les rubriques suivantes pour plus d'informations sur chaque type de connexion et sur les options proposées pour chacune :

#### **Navigateurs Web : [configuration](rzatgsecurityweb.htm) des connexions aux Tâches iSeries Navigator sur le Web**

Vérifiez que les Tâches iSeries Navigator sur le Web sont configurées correctement pour le traitement des connexions SSL et des connexions non sécurisées depuis les navigateurs. De même, si vous souhaitez autoriser ou exiger que les communications des navigateurs s'exécutent via une connexion sécurisée, vous devez configurer SSL pour l'instance Administration du serveur HTTP.

#### **Récupération des données : [configuration](rzatgsecuritytoolbox.htm) des connexions au système local et aux systèmes [secondaires](rzatgsecuritytoolbox.htm) gérés**

Lorsque Tâches iSeries Navigator sur le Web récupère des données du système OS/400, que ce soit sur le système iSeries local ou sur des systèmes secondaires gérés, IBM Toolbox for Java est utilisé pour créer une connexion socket pour l'extraction des données. Ces types de connexion sont toujours établis entre l'application Tâches iSeries Navigator sur le Web et l'OS/400 sur le système iSeries local. Ils sont également établis avec les systèmes secondaires gérés. Si le système local exécutant l'interface des Tâches iSeries Navigator sur le Web ou l'un des systèmes secondaires gérés auquel vous voulez accéder n'est pas protégé par un pare-feu, vous devriez configurer et utiliser SSL pour les connexions socket utilisant Java Toolbox. Vérifiez également que Tâches iSeries Navigator sur le Web est configuré correctement pour le traitement des connexions SSL sécurisées et des connexions non sécurisées utilisant IBM Toolbox for Java.

## **Navigateurs Web : configuration des connexions aux Tâches iSeries Navigator sur le Web**

Si vous n'utilisez pas de connexions sécurisées entre les navigateurs Web et l'interface des Tâches iSeries Navigator sur le Web, votre mot de passe et votre ID utilisateur OS/400 seront facilement accessibles à quiconque sur le réseau. Si un réseau externe, tel qu'Internet, peut être utilisé pour des connexions entre un navigateur et l'interface des Tâches iSeries Navigator sur le Web, vous devez utiliser une connexion sécurisée SSL. Pour autoriser des connexions sécurisées entre les navigateurs Web et l'interface des Tâches iSeries Navigator sur le Web, vous devez configurer SSL pour l'instance Administration du serveur HTTP.

## **Configuration de l'utilisation par les Tâches iSeries Navigator sur le Web des connexions HTTP SSL :**

Tâches iSeries Navigator sur le Web vous offre la possibilité d'exiger des connexions SSL entre les navigateurs Web et le serveur HTTP ou d'avertir les utilisateurs s'il ne s'agit pas d'une connexion SSL. Si votre système est connecté à Internet, il est fortement recommandé d'utiliser SSL. Dans ce cas, il vous suffit d'avertir les utilisateurs de la non-utilisation d'une connexion SSL ou exiger que tous les

<span id="page-12-0"></span>navigateurs utilisent des connexions sécurisées. Si vous êtes protégé par un pare-feu, vous pouvez choisir d'exécuter l'application Web sans SSL. Dans ce cas, vous pouvez désactiver l'affichage des avertissements SSL ainsi que la vérification SSL effectuée par l'interface utilisateur des Tâches iSeries Navigator sur le Web. Si vous voulez que Tâches iSeries Navigator sur le Web ait un comportement autre que celui d'avertir les utilisateurs en cas de non-utilisation de connexions SSL par les navigateurs Web, vous devez modifier le paramètre **httpSSL** dans le fichier suivant :

### **\QIBM\UserData\WebASE\ASE5\SYSINST\config\cells\LOCAL\applications \iSeriesNavigatorforWeb.ear\deployments\iSeriesNavigatorforWeb \iSeriesNavigator.war\WEB-INF\web.xml**

Ouvrez le fichier **web.xml** et modifiez la valeur entre les balises **<param-value>** pour modifier le mode de prise en charge de SSL :

<!-- =============================================== --> <!-- Http server SSL Configuration parameter: --> <!-- Indicates whether SSL should be used, must --> <!-- be used, or does not need to be used --> <!-- for the browser to HTTP server connection --> <!-- in order for iSeries Navigator Tasks on the Web --> <!-- to accept incoming requests. --> <!-- possible values: --> <!-- warning, required, notrequired. --> <!-- =============================================== --> <init-param> <param-name>httpSSL</param-name> **<param-value>warning</param-value>** <description>Whether SSL communication with the HTTP server is required.</description> </init-param>

Utilisez les valeurs suivantes pour modifier le mode de prise en charge de SSL dans l'exemple de code ci-dessus :

#### **warning :**

Il s'agit de la valeur par défaut. Lorsque httpSSL a pour valeur warning, l'interface des Tâches iSeries Navigator sur le Web détermine si une connexion SSL est utilisée dans la session en cours. Si ce n'est pas le cas, l'interface affiche un message d'avertissement durant plusieurs secondes mais autorise néanmoins l'utilisateur à se connecter. Si la connexion SSL est utilisée par le navigateur pour la connexion avec le serveur ADMIN, aucun avertissement n'est affiché.

#### **required :**

Lorsque **httpSSL** a pour valeur **required**, l'interface des Tâches iSeries Navigator sur le Web détermine si la connexion SSL est utilisée dans la session en cours. Si tel n'est pas le cas, l'utilisateur se verra refuser l'accès à l'application.

#### **notrequired :**

Lorsque **httpSSL** a pour valeur **notrequired**, les connexions sécurisées et non sécurisées avec l'interface des Tâches iSeries Navigator sur le Web sont acceptées. L'application ne vérifie pas si la connexion SSL est utilisée dans la session en cours.

## **Récupération des données : configuration des connexions au système local et aux systèmes secondaires gérés**

Tâches iSeries Navigator sur le Web utilise IBM Toolbox for Java pour établir des connexions lui permettant de communiquer avec l'OS/400. Ces connexions permettent d'accéder aux données du système local iSeries ainsi qu'aux systèmes secondaires gérés. Si votre système iSeries exécutant l'interface des Tâches iSeries Navigator sur le Web ou l'un des systèmes secondaires gérés n'est pas protégé par un

<span id="page-13-0"></span>pare-feu ou un réseau isolé, vous devez utiliser SSL pour les connexions IBM Toolbox for Java. Si vous voulez utiliser SSL pour les connexions d'accès aux données, vous devez configurer Java Toolbox pour établir une connexion socket sécurisée.

**Configuration de l'utilisation par les Tâches iSeries Navigator sur le Web des connexions SSL avec IBM Toolbox for Java :** Tâches iSeries Navigator sur le Web vous offre la possibilité d'exiger des connexions SSL pour communiquer entre l'interface des Tâches iSeries Navigator sur le Web et l'OS/400, de tenter d'utiliser SSL dans la mesure du possible, de ne pas utiliser SSL et d'avertir les utilisateurs s'il ne s'agit pas d'une connexion SSL. La configuration de votre réseau détermine le paramètre qui vous convient. Ces connexions sont utilisées uniquement pour transférer des données entre l'application Tâches iSeries Navigator sur le Web et l'OS/400, sur le système local et les systèmes secondaires gérés. Si votre système iSeries local et les systèmes iSeries secondaires gérés sont protégés par un pare-feu, vous pouvez choisir de ne pas utiliser de connexions SSL. Si vous êtes dans un environnement mixte où certains systèmes secondaires gérés sont protégés par un pare-feu alors que d'autres ne le sont pas, vous pouvez souhaiter tenter des connexions SSL lorsque cela est possible. Si vous voulez que Tâches iSeries Navigator sur le Web ait un comportement autre que celui de toujours tenter d'établir des connexions SSL et d'avertir les utilisateurs en cas de non-utilisation de telles connexions, vous devez modifier le paramètre **SocketConnectionSSL** dans le fichier suivant :

## **\QIBM\UserData\WebASE\ASE5\SYSINST\config\cells\LOCAL\applications \iSeriesNavigatorforWeb.ear\deployments\iSeriesNavigatorforWeb \iSeriesNavigator.war\WEB-INF\web.xml**

Ouvrez le fichier **web.xml** et modifiez la valeur entre les balises **<param-value>** pour modifier le mode de prise en charge de SSL :

<!-- =============================================== --> <!-- Socket Connection SSL Configuration pparameter -->  $\leq$  !-- Indicates whether SSL should be used, must -->  $\leq$  !-- be used, or will not be used for the socket <!-- connections used to retrieve data from the --> <!-- target iSeries system for an iSeries Navigator -->  $\leq$ !-- Task. <!-- possible values: --> <!-- warning, required, attemptbutnotrequired, notused. --> <!-- =============================================== --> <init-param> <param-name>SocketConnectionSSL</param-name> **<param-value>warning</param-value>** <description>Whether SSL socket connections with the target iSeries are required.</description> </init-param>

Si vous modifiez le fichier **web.xml**, vous devez terminer et redémarrer l'instance système WebSphere pour que vos modifications prennent effet. Utilisez les valeurs suivantes pour modifier le mode de prise en charge de SSL dans l'exemple de code ci-dessus :

#### **warning :**

Il s'agit de la valeur par défaut. Lorsque **SocketConnectionSSL** a pour valeur **warning**, Tâches iSeries Navigator sur le Web utilise Java Toolbox pour établir une connexion socket sécurisée. Si une connexion sécurisée est établie, aucun message d'avertissement ne s'affiche. Dans le cas contraire, un message d'avertissement s'affiche durant plusieurs secondes, laissant toutefois à l'utilisateur la possibilité de se connecter. Ce paramètre affiche un avertissement par session, par système géré auquel se connecte un utilisateur. L'utilisateur doit se déconnecter et se reconnecter pour voir de nouveau le message d'avertissement.

#### **required :**

Lorsque **SocketConnectionSSL** a pour valeur **required**, Tâches iSeries Navigator sur le Web utilise Java Toolbox pour établir une connexion socket sécurisée. Si une connexion sécurisée est établie,

<span id="page-14-0"></span>aucun message d'avertissement ne s'affiche. Dans le cas contraire, un message d'erreur s'affiche et la connexion est refusée. L'utilisateur n'est alors pas autorisé à poursuivre la tâche demandée.

#### **attemptbutnotrequired :**

Lorsque **SocketConnectionSSL** a pour valeur **attemptbutnotrequired**, aucun message d'avertissement n'est affiché, mais Tâches iSeries Navigator sur le Web tente néanmoins d'établir une connexion socket sécurisée en utilisant IBM Toolbox for Java. Si cela s'avère impossible, une connexion non sécurisée est établie.

#### **notrequired :**

Lorsque **SocketConnectionSSL** a pour valeur **notrequired**, aucune connexion sécurisée n'est requise et Tâches iSeries Navigator sur le Web **ne tente pas** d'établir de connexion socket sécurisée à l'aide d'IBM Toolbox for Java. Une connexion non sécurisée est établie.

## **Configuration du composant Administration d'application**

Administration d'application vous permet d'accorder et de limiter l'accès aux Tâches iSeries Navigator sur le Web. Pour ce faire, suivez les étapes ci-dessous :

- 1. Dans iSeries Navigator, développez **Mes connexions**
- 2. Cliquez avec le bouton droit de la souris sur votre système et sélectionnez **Administration d'application** —> **Paramètres locaux**.
- 3. Sélectionnez l'onglet **Applications hôte** et développez **Tâches iSeries Navigator sur le Web**.

Dans Tâches iSeries Navigator sur le Web, vous pouvez accorder ou limiter l'accès aux fonctions suivantes :

### **Gestion du serveur via l'interface WebInterface**

Spécifie que ce système peut être géré via une tâche iSeries Navigator exécutée à partir du Web, indépendamment du système hébergeant l'application Tâches iSeries Navigator sur le Web. La valeur par défaut est Accès à tous les objets.

#### **Utilisation de l'interface Web d'iSeries Navigator**

Doit être spécifiée pour accorder ou limiter l'accès à l'application Web d'iSeries Navigator. La valeur par défaut est Accès à tous les objets.

Pour en savoir plus sur la manière d'accorder et de limiter l'accès utilisateur aux fonctions d'iSeries Navigator, voir Administration d'application.

## **Gestion des Tâches iSeries Navigator sur le Web**

Après avoir configuré les Tâches iSeries [Navigator](rzatgsetup.htm) sur le Web, vous pouvez commencer à gérer un sous-ensemble de fonctions d'iSeries Navigator à partir d'un navigateur Web. Si vous avez l'habitude de travailler avec iSeries Navigator, vous vous rendrez vite compte que les fonctions de gestion utilisables sur le Web sont identiques à celles disponibles sur le client PC installé. Même si la fonction est identique, il existe des différences entre les procédures de navigation et d'exécution d'actions sur le Web et celles utilisées sur le client PC installé. Pour plus d'informations sur l'utilisation de l'interface graphique sur le Web, consultez les concepts suivants :

#### **Paramètres et [abréviations](rzatgurls.htm) utilisés dans les URL**

Chaque tâche iSeries Navigator que vous gérez possède sa propre URL qui s'affiche dans la zone Adresse de votre navigateur Internet. Chaque URL est créée à partir d'un ensemble prédéfini de conventions qui inclut le nom du système hôte, le port, le nom de l'application et le nom de la tâche à gérer.

### **[Exécution](rzatgtables.htm) d'actions sur le Web**

Bien que vous puissiez utiliser sur le Web la même fonction que sur le client installé, l'interface utilisée pour gérer les Tâches iSeries Navigator sur le Web est différente de celle que vous utilisez habituellement sur le client installé. Cette rubrique permet de mieux comprendre l'exécution d'actions sur le Web.

Pour plus d'informations sur les fonctions d'iSeries Navigator disponibles sur le Web, reportez-vous aux rubriques suivantes de l'Information Center :

#### **Opérations de base**

- Messages
- v Gestion de la sortie imprimante
- Travaux

#### **Gestion des travaux**

- Manage jobs and threads
- Manage output queues
- Manage subsystems

#### **Configuration et service**

- System Values
- Time Management

#### **Base de données**

Vous pouvez accéder aux objets de base de données suivants, ainsi qu'à la plupart des fonctions Base de données - iSeries Navigator associées, à l'aide de l'interface Web :

- Formulaires
- Tables
- Partitions de table
- Alias
- Index
- Journaux
- Récepteurs de journaux
- Séquences
- Types distincts
- Fonctions
- Packages
- Procédures SOL
- Déclencheurs
- Contraintes

Pour plus d'informations sur ces objets, voir Database administration.

## <span id="page-16-0"></span>**Concepts relatifs aux Tâches iSeries Navigator sur le Web**

Concepts :

## **Paramètres et [abréviations](rzatgurls.htm) utilisés dans les URL**

Chaque tâche iSeries Navigator que vous gérez possède sa propre URL qui s'affiche dans la zone Adresse de votre navigateur Internet. Chaque URL est créée à partir d'un ensemble prédéfini de conventions qui inclut le nom du système hôte, le port, le nom de l'application et le nom de la tâche à gérer.

### **[Exécution](rzatgtables.htm) d'actions sur le Web**

Bien que vous puissiez utiliser sur le Web la même fonction que sur le client installé, l'interface utilisée pour gérer les Tâches iSeries Navigator sur le Web est différente de celle que vous utilisez habituellement sur le client installé. Cette rubrique permet de mieux comprendre l'exécution d'actions sur le Web.

## **Paramètres et abréviations utilisés dans les URL**

Chaque tâche iSeries Navigator que vous gérez possède sa propre URL qui s'affiche dans la zone Adresse de votre navigateur Internet. Chaque URL est créée à partir d'un ensemble prédéfini de conventions qui inclut le nom du système hôte, le port, le nom de l'application et le nom de la tâche à gérer.

## **Paramètres d'URL**

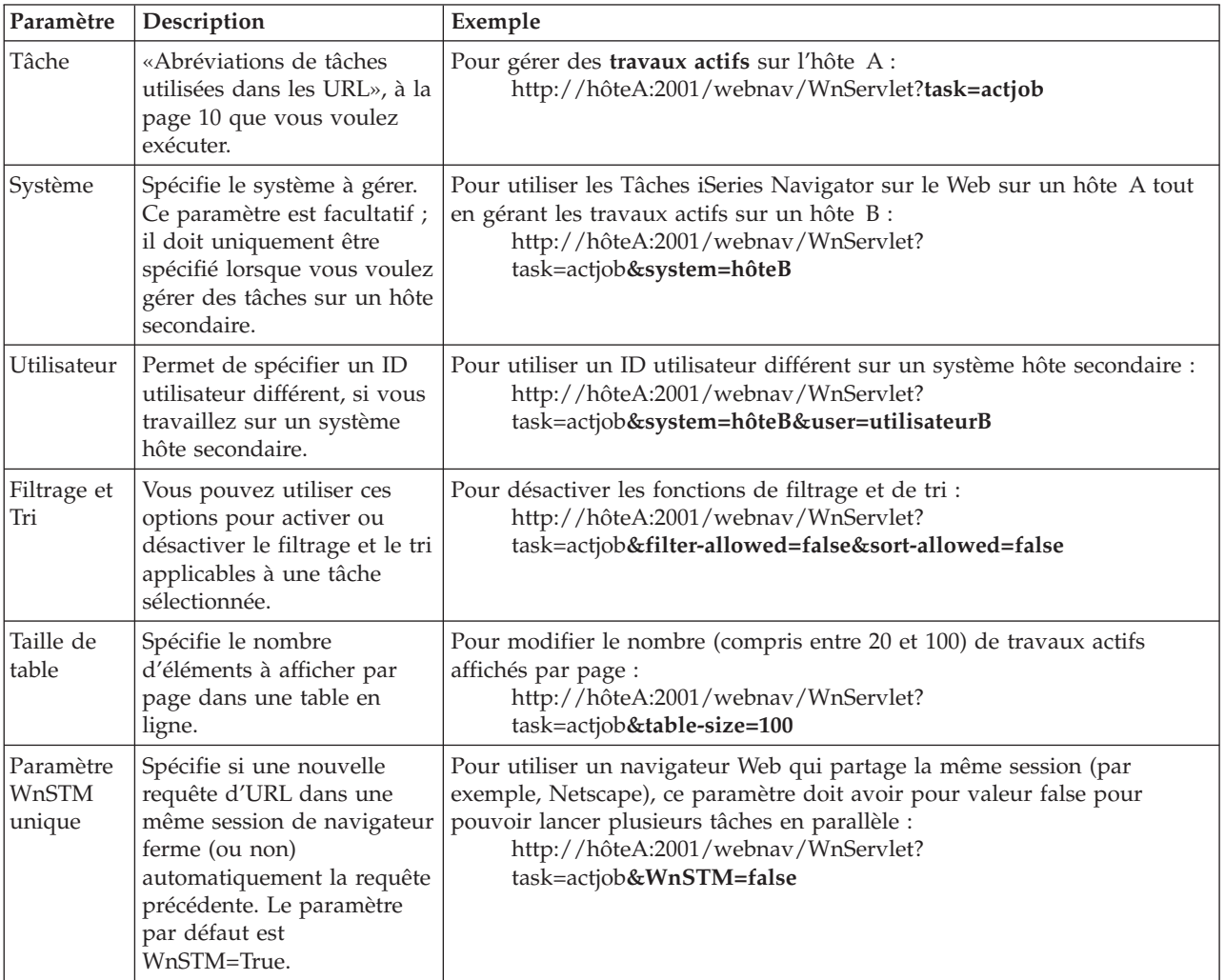

## <span id="page-17-0"></span>**Abréviations de tâches utilisées dans les URL**

Les abréviations de tâches utilisées dans les URL ont été choisies dans un souci d'homogénéité avec les commandes de l'OS/400. Le tableau ci-dessous répertorie les abréviations utilisées dans les URL pour les tâches iSeries Navigator disponibles sur le Web dans la version V5R3 :

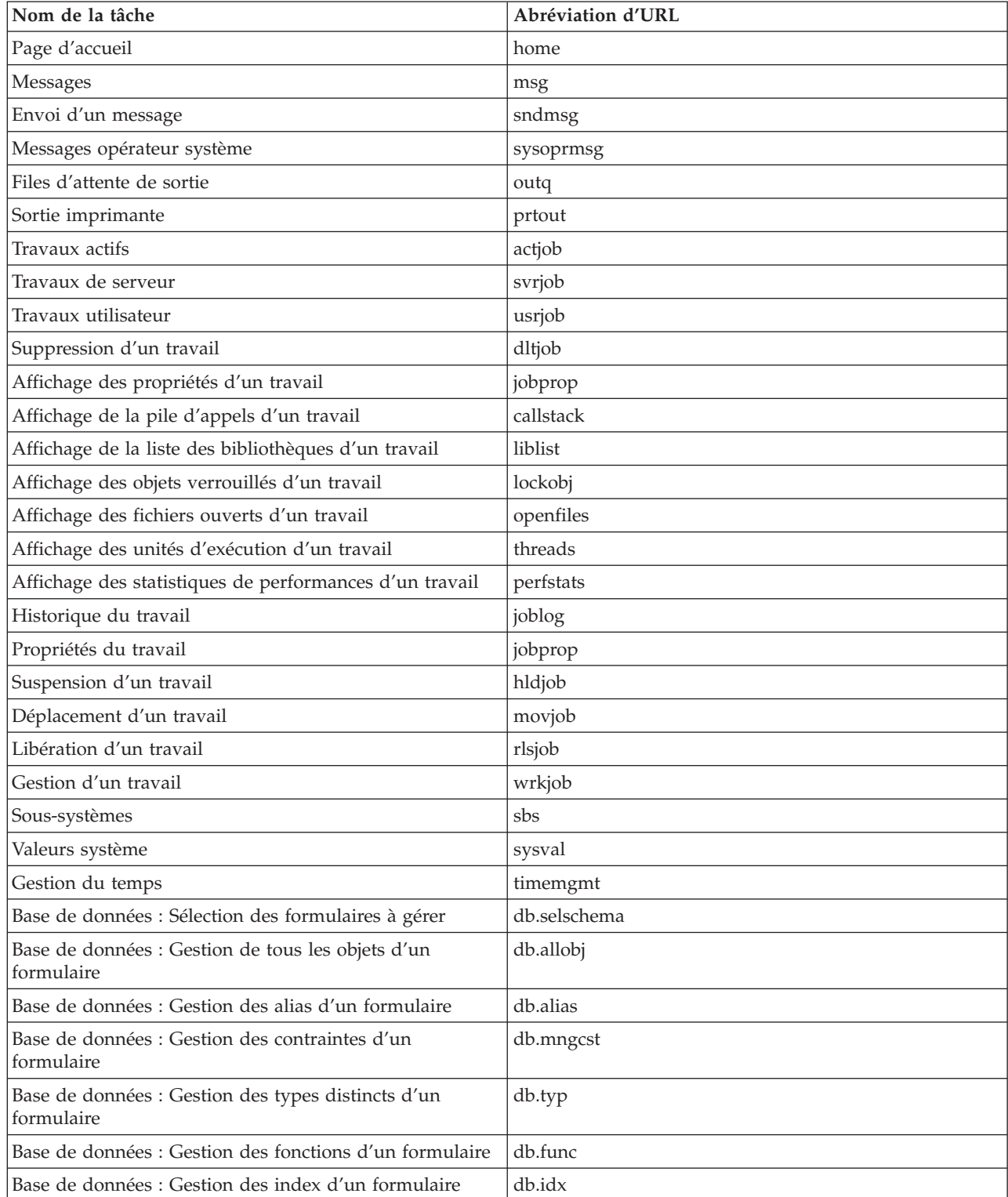

<span id="page-18-0"></span>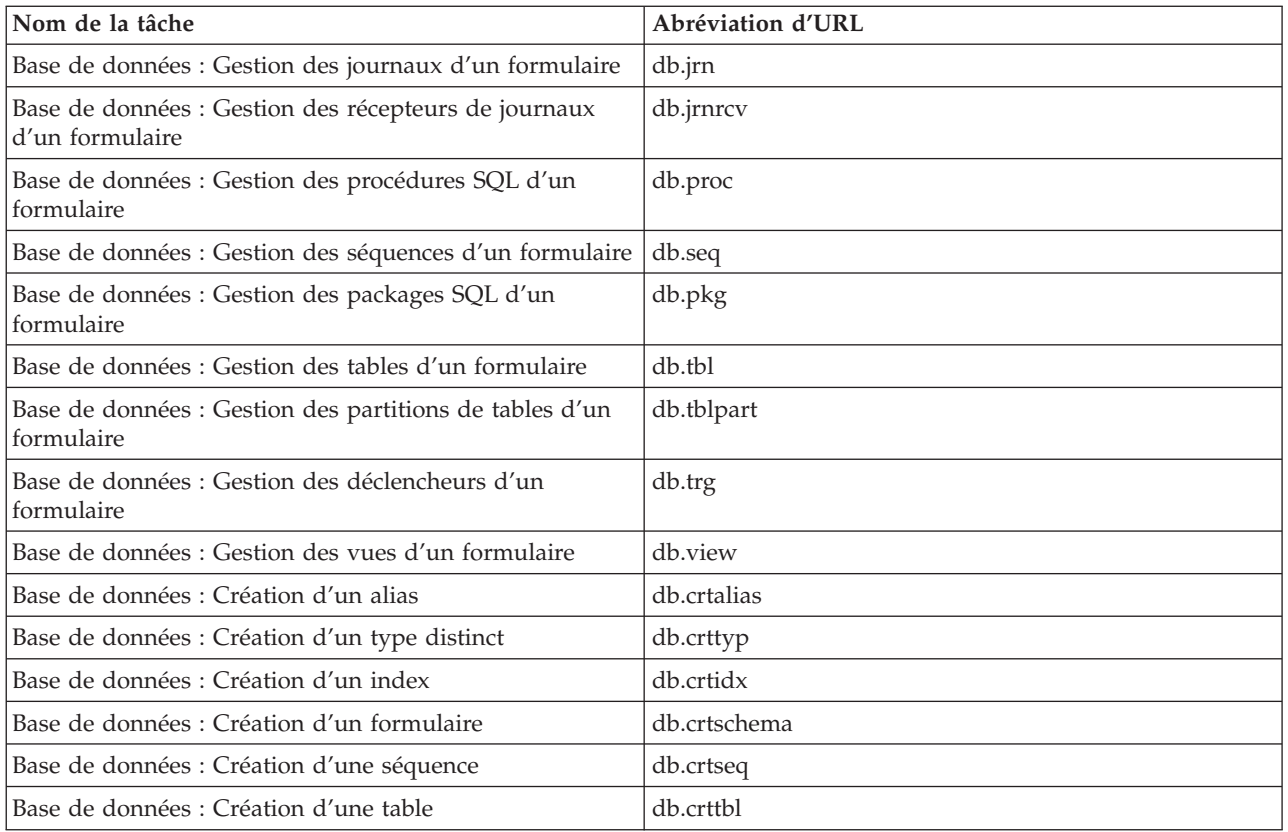

## **Exécution d'actions sur le Web**

Les informations ci-après décrivent comment exécuter une action dans une tâche iSeries Navigator ou une fonction à partir d'un navigateur Web et expliquent comment modifier la présentation des éléments d'iSeries Navigator dans une liste affichée en ligne.

**Remarque :** N'oubliez pas de vous déconnecter après avoir fini d'utiliser Tâches iSeries Navigator sur le Web. Lorsque vous vous déconnectez, le système a la possibilité de fermer les connexions et les ressources libres, ce qui libère de la mémoire pour d'autres applications.

## **Application d'une action à un élément d'iSeries Navigator dans une liste**

Pour exécuter une action, sélectionnez un élément dans la liste des tables. L'élément que vous voulez utiliser est alors mis en évidence. Les actions applicables à l'élément sélectionné sont affichées dans la zone **Sélection de l'action**. Sélectionnez l'action que vous voulez exécuter et cliquez sur **OK**. Utilisez les astuces suivantes lorsque vous exécutez des actions sur le Web et que vous souhaitez modifier l'affichage en ligne :

## **Affichage de tous les éléments d'iSeries Navigator dans une liste**

Chaque vue de liste en ligne contient un nombre limité d'entrées par page. Pour visualiser tous les objets iSeries Navigator auxquels peut être appliquée une action, vous devrez peut-être cliquer sur la flèche dans l'angle inférieur gauche de la table pour accéder à la page suivante. Le nombre de pages de données contenues dans chaque table est affiché, par exemple Page 1 de 3. Vous pouvez également entrer directement le numéro de la page à laquelle vous voulez accéder dans la boîte située à droite du numéro de la page en cours. Vous pouvez, d'autre part, modifier le nombre d'entrées par page pour une liste donnée. Pour ce faire, utilisez le paramètre **Taille de table** décrit dans la section [Paramètres](rzatgurls.htm) et [abréviations](rzatgurls.htm) utilisés dans les URL.

## **Personnalisation de l'affichage des éléments d'iSeries Navigator dans une liste à l'aide des options Inclusion et Filtre**

Pour personnaliser une liste, sélectionnez l'option **Inclusion** ou **Filtre** dans la zone **Sélection de l'action**. Le filtrage d'une table modifie uniquement les éléments affichés lorsque la ligne de filtre est sélectionnée. La modification des éléments à inclure dans une liste n'interfère que sur les objets inclus dans la liste extraite du serveur.

### v **Inclusion**

Lorsque vous sélectionnez **Inclusion**, une page vous permettant de choisir le type d'objet que vous voulez inclure dans la liste extraite du serveur s'affiche. Vos sélections seront enregistrées et appliquées dans les futures sessions Web, jusqu'à ce qu'elles soient de nouveau modifiées.

## v **Filtrage**

Lorsque vous sélectionnez l'option d'**affichage de la ligne de filtre**, une nouvelle ligne apparaît au dessous de chaque en-tête de colonne avec, par défaut, la valeur **Aucune**. Cliquez sur **Aucune** sous la colonne que vous voulez filtrer pour ouvrir la page des filtres. Sélectionnez les critères et la condition de filtrage, puis cliquez sur **OK**. Ces paramètres ne seront pas sauvegardés pour des sessions Web ultérieures.

## <span id="page-20-0"></span>**Annexe. Remarques**

Le présent document peut contenir des informations ou des références concernant certains produits, logiciels ou services IBM non annoncés dans ce pays. Pour plus de détails, référez-vous aux documents d'annonce disponibles dans votre pays, ou adressez-vous à votre partenaire commercial IBM. Toute référence à un produit, logiciel ou service IBM n'implique pas que seul ce produit, logiciel ou service puisse être utilisé. Tout autre élément fonctionnellement équivalent peut être utilisé, s'il n'enfreint aucun droit d'IBM. Il est de la responsabilité de l'utilisateur d'évaluer et de vérifier lui-même les installations et applications réalisées avec des produits, logiciels ou services non expressément référencés par IBM.

IBM peut détenir des brevets ou des demandes de brevet couvrant les produits mentionnés dans le présent document. La remise de ce document ne vous donne aucun droit de licence sur ces brevets ou demandes de brevet. Si vous désirez recevoir des informations concernant l'acquisition de licences, veuillez en faire la demande par écrit à l'adresse suivante :

IBM EMEA Director of Licensing IBM Europe Middle-East Africa Tour Descartes La Défense 5 2, avenue Gambetta 92066 - Paris-La Défense CEDEX France

Pour le Canada, veuillez adresser votre courrier à :

IBM Director of Commercial Relations IBM Canada Ltd. 3600 Steeles Avenue East Markham, Ontario L3R 9Z7 Canada

Les informations sur les licences concernant les produits utilisant un jeu de caractères double octet peuvent être obtenues par écrit à l'adresse suivante :

IBM World Trade Asia Corporation Licensing 2-31 Roppongi 3-chome, Minato-ku Tokyo 106, Japan

**Le paragraphe suivant ne s'applique ni au Royaume-Uni, ni dans aucun pays dans lequel il serait contraire aux lois locales.** LES PUBLICATIONS SONT LIVREES EN L'ETAT SANS AUCUNE GARANTIE EXPLICITE OU IMPLICITE. IBM DECLINE NOTAMMENT TOUTE RESPONSABILITE RELATIVE A CES PUBLICATIONS EN CAS DE CONTREFAÇON AINSI QU'EN CAS DE DEFAUT D'APTITUDE A L'EXECUTION D'UN TRAVAIL DONNE. Certaines juridictions n'autorisent pas l'exclusion des garanties implicites, auquel cas l'exclusion ci-dessus ne vous sera pas applicable.

Le présent document peut contenir des inexactitudes ou des coquilles. Il est mis à jour périodiquement. Chaque nouvelle édition inclut les mises à jour. IBM peut modifier sans préavis les produits et logiciels décrits dans ce document.

Les références à des sites Web non IBM sont fournies à titre d'information uniquement et n'impliquent en aucun cas une adhésion aux données qu'ils contiennent. Les éléments figurant sur ces sites Web ne font pas partie des éléments du présent produit IBM et l'utilisation de ces sites relève de votre seule responsabilité.

IBM pourra utiliser ou diffuser, de toute manière qu'elle jugera appropriée et sans aucune obligation de sa part, tout ou partie des informations qui lui seront fournies.

Les licenciés souhaitant obtenir des informations permettant : (i) l'échange des données entre des logiciels créés de façon indépendante et d'autres logiciels (dont celui-ci), et (ii) l'utilisation mutuelle des données ainsi échangées, doivent adresser leur demande à :

IBM Corporation Software Interoperability Coordinator, Department 49XA 3605 Highway 52 N Rochester, MN 55901 U.S.A.

Ces informations peuvent être soumises à des conditions particulières, prévoyant notamment le paiement d'une redevance.

Le logiciel sous licence décrit dans ces informations et tous les éléments sous licence disponibles s'y rapportant sont fournis par IBM conformément aux dispositions de l'ICA, des Conditions internationales d'utilisation des logiciels IBM ou de tout autre accord équivalent.

Les données de performance indiquées dans ce document ont été déterminées dans un environnement contrôlé. Par conséquent, les résultats peuvent varier de manière significative selon l'environnement d'exploitation utilisé. Certaines mesures évaluées sur des systèmes en cours de développement ne sont pas garanties sur tous les systèmes disponibles. En outre, elles peuvent résulter d'extrapolations. Les résultats peuvent donc varier. Il incombe aux utilisateurs de ce document de vérifier si ces données sont applicables à leur environnement d'exploitation.

Les informations concernant des produits non IBM ont été obtenues auprès des fournisseurs de ces produits, par l'intermédiaire d'annonces publiques ou via d'autres sources disponibles. IBM n'a pas testé ces produits et ne peut confirmer l'exactitude de leurs performances ni leur compatibilité. Elle ne peut recevoir aucune réclamation concernant des produits non IBM. Toute question concernant les performances de produits non IBM doit être adressée aux fournisseurs de ces produits.

Toute instruction relative aux intentions d'IBM pour ses opérations à venir est susceptible d'être modifiée ou annulée sans préavis, et doit être considérée uniquement comme un objectif.

Tous les tarifs indiqués sont les prix de vente actuels suggérés par IBM et sont susceptibles d'être modifiés sans préavis. Les tarifs appliqués peuvent varier selon les revendeurs.

Ces informations sont fournies uniquement à titre de planification. Elles sont susceptibles d'être modifiées avant la mise à disposition des produits décrits.

Le présent document peut contenir des exemples de données et de rapports utilisés couramment dans l'environnement professionnel. Ces exemples mentionnent des noms fictifs de personnes, de sociétés, de marques ou de produits à des fins illustratives ou explicatives uniquement. Toute ressemblance avec des noms de personnes, de sociétés ou des données réelles serait purement fortuite.

Licence sur les droits d'auteur :

Le présent logiciel contient des exemples de programmes d'application en langage source destinés à illustrer les techniques de programmation sur différentes plateformes d'exploitation. Vous avez le droit de copier, de modifier et de distribuer ces exemples de programmes sous quelque forme que ce soit et sans paiement d'aucune redevance à IBM, à des fins de développement, d'utilisation, de vente ou de distribution de programmes d'application conformes aux interfaces de programmation des plateformes pour lesquels ils ont été écrits ou aux interfaces de programmation IBM. Ces exemples de programmes n'ont pas été rigoureusement testés dans toutes les conditions. Par conséquent, IBM ne peut garantir expressément ou implicitement la fiabilité, la maintenabilité ou le fonctionnement de ces programmes.

<span id="page-22-0"></span>Vous avez le droit de copier, de modifier et de distribuer ces exemples de programmes sous quelque forme que ce soit et sans paiement d'aucune redevance à IBM, à des fins de développement, d'utilisation, de vente ou de distribution de programmes d'application conformes aux interfaces de programmation IBM.

Toute copie totale ou partielle de ces programmes exemples et des oeuvres qui en sont dérivées doit comprendre une notice de copyright, libellée comme suit :

(C) (nom de l'entreprise) (année). Des parties de ce code sont dérivées des exemples de programmes d'IBM Corp. (C) Copyright IBM Corp. \_entrez la ou les année(s)\_. All rights reserved.

Si vous visualisez ces informations en ligne, il se peut que les photographies et illustrations en couleur n'apparaissent pas à l'écran.

## **Marques**

Les termes qui suivent sont des marques d'International Business Machines Corporation aux Etats-Unis et/ou dans certains autres pays :

Application System/400 AS/400 e (stylisé) IBM iSeries Operating System/400 OS/400 WebSphere 400

Lotus, Freelance et WordPro sont des marques d'International Business Machines Corporation et de Lotus Development Corporation aux Etats-Unis et/ou dans certains autres pays.

C-bus est une marque de Corollary, Inc. aux Etats-Unis et/ou dans certains autres pays.

ActionMedia, LANDesk, MMX, Pentium et ProShare sont des marques d'Intel Corporation aux Etats-Unis et/ou dans certains autres pays.

Microsoft, Windows, Windows NT et le logo Windows sont des marques de Microsoft Corporation aux Etats-Unis et/ou dans certains autres pays.

SET et le logo SET sont des marques de SET Secure Electronic Transaction LLC.

Java ainsi que tous les logos et toutes les marques incluant Java sont des marques de Sun Microsystems, Inc. aux Etats-Unis et/ou dans certains autres pays.

UNIX est une marque enregistrée de The Open Group aux Etats-Unis et/ou dans certains autres pays.

D'autres sociétés sont propriétaires des autres marques, noms de produits ou logos qui pourraient apparaître dans ce document.

## <span id="page-23-0"></span>**Dispositions de téléchargement et d'impression des publications**

Les droits d'utilisation relatifs aux publications que vous voulez télécharger sont soumis aux dispositions suivantes ainsi qu'à votre acceptation de celles-ci.

**Usage personnel :** Vous pouvez reproduire ces publications pour votre usage personnel, non commercial, sous réserve que toutes les mentions de propriété soient conservées. Vous ne pouvez distribuer ou publier tout ou partie de ces publications ou en faire des oeuvres dérivées sans le consentement exprès d'IBM.

**Usage commercial :** Vous pouvez reproduire, distribuer et afficher ces publications uniquement au sein de votre entreprise, sous réserve que toutes les mentions de propriété soient conservées. Vous ne pouvez reproduire, distribuer, afficher ou publier tout ou partie de ces publications en dehors de votre entreprise, ou en faire des oeuvres dérivées, sans le consentement exprès d'IBM.

Excepté les droits expressément accordés dans ce document, aucun autre droit, licence ou autorisation, implicite ou explicite, n'est accordé sur ces publications ou autres informations, données, logiciels ou autres droits de propriété intellectuelle contenus dans ces publications.

IBM se réserve le droit de retirer les autorisations accordées ici si, à sa discrétion, l'utilisation des publications s'avère préjudiciable à ses intérêts ou que, selon son appréciation, les instructions susmentionnées n'ont pas été respectées.

Vous ne pouvez télécharger, exporter ou réexporter ces informations qu'en total accord avec toutes les lois et règlements applicables dans votre pays, y compris les lois et règlements américains relatifs à l'exportation. IBM NE DONNE AUCUNE GARANTIE SUR LE CONTENU DE CES PUBLICATIONS. LES PUBLICATIONS SONT LIVREES EN L'ETAT SANS AUCUNE GARANTIE EXPLICITE OU IMPLICITE. IBM DECLINE NOTAMMENT TOUTE RESPONSABILITE RELATIVE A CES PUBLICATIONS EN CAS DE CONTREFAÇON AINSI QU'EN CAS DE DEFAUT D'APTITUDE A L'EXECUTION D'UN TRAVAIL DONNE.

Toutes les publications sont protégées par des droits d'auteur appartenant à IBM Corporation.

En téléchargeant ou en imprimant une publication à partir de ce site, vous avez signifié votre accord avec les présentes dispositions.

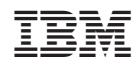